## *Beschreibung und Anleitung für:*

# *RSC 4B*

### *Relais - Scanner*

*Leistungsmerkmale:*

- *Relais-Scanner für Meßstellenumschaltung*
- *19"-Einheit mit 4HE*
- *3 Relaykarten 'Relay3\_1'*

*STAND: 13.04.2001*

*ING.-BÜRO R.FINK / Entwicklung von Hard- und Software* 93170 Bernhardswald www.IB-Fink.de

#### **1) Leistungsbeschreibung**

Der Relay-Scanner aus der Serie RSC4B dient zur Ansteuerung von 3 Relayplatinen der Serie 'Relay3\_1'. Jede Platine beinhaltet zwei Kanäle mit jeweils 8 Relais. In Summe kann der Relay-Scanner somit 48 unabhängige Kanäle selektieren.

Die Anwendung wurde dahingehend festgelegt, daß ein MC300B mit drei Stromquellen die drei Karten versorgt. Jede MC300-Quelle hat somit eine Karte anzusteuern, so daß sich pro Stromquelle 8 Ausgangskanäle ergeben.

Die genaue Aufteilung ist durch die adaptierbare Verkabelung festgelegt und soll nicht Inhalt dieser Gerätebeschreibung sein.

Die mechanische Aufteilung der Platinen wurde so gewählt, daß die drei Relaiskarten eine SUB-Gruppe bilden. Diese SUB-Gruppe ist kompatibel zu anderen Relais-Scanner-Typen (z.B. RSC6 oder RSC8) und kann durch einen sogenannten Kopfstecker an eine Verkabelung adaptiert werden.

Die Ansteuerung erfolgt über

- manuelle Eingabe durch Tastatur
- serielle Eingabe über RS232
- externe Eingabe über MC300

Als weiteres Feature ist eine unabhängige Interfacekarte 'MC300Kon2' integriert, die eine Signalkonvertierung zwischen dem Electroglass-Prober und der Auswerteeinheit des MC300 darstellt. Diese MC300Kon2-Platine gehört eigentlich nicht zum Funktionsumfang des Relaisscanners und wurde nur deshalb integriert, damit nicht ein weiteres Gehäuse am Meßplatz untergebracht werden muß. Die Platine hat auch keine Verbindung zum Bus des Gerätes, sondern benötigt nur die +5V-Spannungsversorgung.

#### **2) Komponenten**

Alle Komponenten sind, wie üblich, aus dem untereinander kompatiblen MCS-Baukastensystem entnommen.

Das RSC6-Gerät beinhaltet folgende Standardkomponenten:

- 1 x Gehäuse 'Schroff\_19\_4\_2C' (=Busverdrahtung für Input/Output/Adress/Funktionsbus und Spannungsversorgung für +5V, +12V, Var1 und Var2)
	- 1 x Netzteil 'NETL200-3' mit den festen Versorgungsspannungen von 5V und 12V
- 3 x Relaiskarte 'Relay3\_1'; Besonderheit: die Relais der Kanäle 4 und 7 sind auf Kundenwunsch hin nicht mit den NAIS-Fassungen, sondern mit den minderwertigeren Standardfassungen gesockelt.
- 1 x Interface 'MC300Kon2' mit Software 'PICDAT11'
- 1 x Controller 'PIC\_C1\_1'
- 1 x Software für 'PIC C1\_1': PICDAT24 (Nachfolger der Software PICDAT08)
- 1 x Anzeige-/Tastatureinheit 'LED\_1\_3'

#### **3) Aufbau und Geräteansicht:**

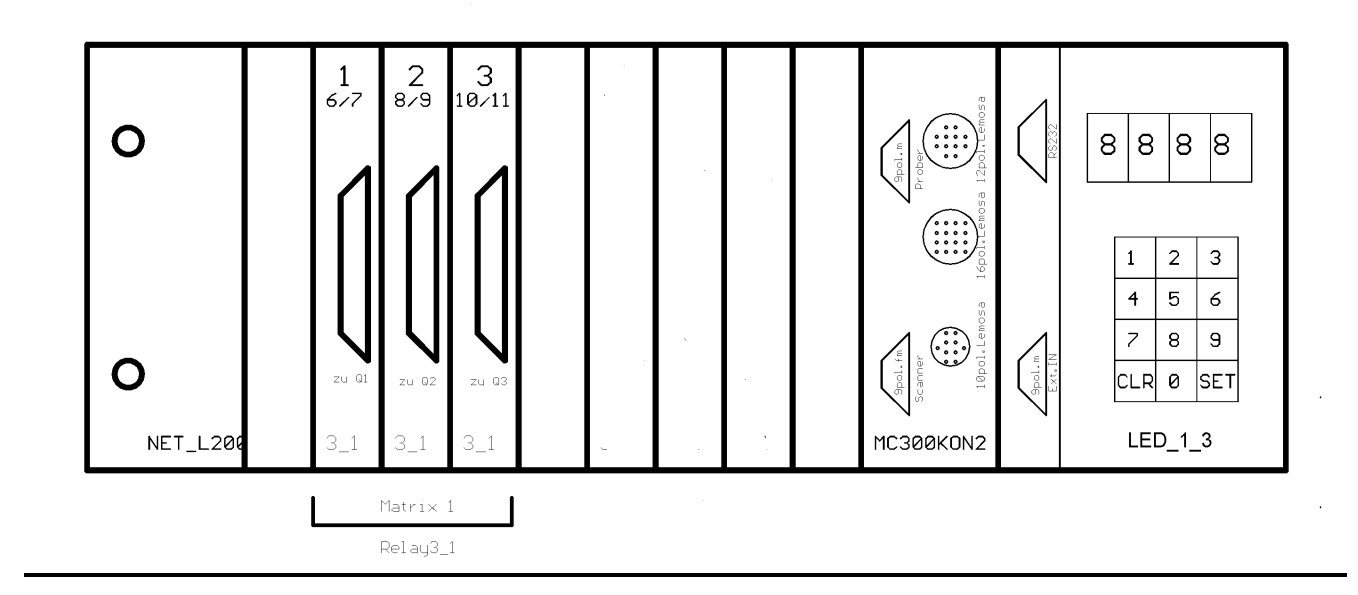

#### **4) Besonderheiten**

Auf Kundenwunsch sind folgende Abweichungen vom üblichen Auslieferzustand der Einzelkomponenten zu beachten:

- Schroff19-Zoll-Gehäuse: Der Netzfilter darf im Gehäuseinneren nicht zusätzlich mit Heißkleber als Vorbeugung gegen brachiales Herausziehen gesichert werden.
- Schroff-19-Zoll-Gehäuse: Am Gehäuse sind zusätzliche Befestigungsschienen zum Einbau in Racks anzubringen.
- Die 230V-Spannungsversorgung zwischen Netzfilter und Netzteil-Leiste darf keine Zwillingsleitung mit 0.75qmm sein, sondern muß mit 1.5qmm Einzeladern ausgeführt werden.
- Alle Front- und Rückfront-Beschriftungen sind nicht mit Aufkleber sondern mit Gravierungen auszuführen. Ausnahme: gelbe Sicherheitshinweise, CE-Zeichen und Werks-Aufkleber
- Anzeige-/Tastatureinheit: Die Tasten sind nicht mit Aufkleber, sondern mit speziellen Ziffern zu beschriften.

#### **5) Bedienung / Ansteuerung:**

Die Bedienung und Ansteuerung des Scanners ist von der integrierten Firmware in die Master-Controllerkarte 'PIC\_C1\_1' abhängig. Die derzeitige Softwarebezeichnung der Firmware lautet 'PICDAT24'. Sie ist die kompatible Nachfolgerin der Software 'PICDAT08'. Zusätzlich lassen sich, im Vergleich zur PICDAT08, noch die Baudrate für die serielle Schnittstelle auf 9600 ändern. Außerdem wäre es möglich, eine zweite SUB-Gerätegruppe anzusteuern, was allerdings beim Gerät RSC4B nicht zum Tragen kommt. Auszugsweise sollen hier die wichtigsten Bedienungsvorgänge kurz erwähnt werden.

#### **5.1) Serielle Schnittstelle**

Die serielle Schnittstelle dient zum Einlesen von PC-Kommandos. Dabei werden die Relaiszustände einer Karte blockweise angegeben.

Die Pinbelegung ist aus der Beschreibung 'PIC\_C1\_1' zu entnehmen.

**Schnittstellenparameter** der RS232-Schnittstelle (Auslieferzustand: 4800 Baud):

- 4800 Baud (wenn DIP7 der PIC\_C1\_1 auf 'OFF' steht) oder 9600 Baud (DIP7 auf 'ON')
- 1 Startbit
- 8 Datenbit
- 1 Stopbit (braucht nicht beachtet zu werden)
- kein Paritybit

Zum **Setzen eines Relaisblocks** werden 5 Zeichen gesendet:

- STX
- $\bullet$  'B'
- <Relaisblock>
- <Karte>
- $\bullet$  FTX

Beispiel: Auf der Karte 4 sollen die Relais 1 und 7 gesetzt werden. Die anderen Relais dieser Karte sollen gelöscht bleiben.

Zeichen 1: 02H (STX) Zeichen 2: 42H ('B')<br>Zeichen 3: 41H (Rel) 41H (Relais 7 = 40H; Relais 1 = 01H) Zeichen 4: 04H (Karte 4) Zeichen 5: 03H (ETX)

Zum **Löschen** der Relais von **allen Karten** brauchen nicht 15 solcher Kommandos gesendet werden. Die abzukürzende Sequenz ist mit drei Zeichen aufgebaut.

- STX
- $\bullet$  'C'
- **•** ETX

#### **5.2) Externer Eingang**

*ING.-BÜRO R.FIN* 

*93170 Bernhardswald www.IB-Fink.de Tel.: 09407/90640 Fax.: 09407/90641*

Der externe Eingang an der Frontseite hat 8 Bit und ist Low-Aktiv. Die Pinbelegungen sind aus der Beschreibung 'PIC\_C1\_1' zu entnehmen.

Da mit den 8 Bit nicht gleichzeitig 8 Relais und die zugehörige Karte angegeben werden können, sind die 8 Anschlüsse unterteilt worden. Die unteren 4 Bit bilden die Dateninformation, während von den oberen 4 Bit jedes Bit die Bedeutung der unteren 4 Bit definiert. Von den oberen 4 Bit darf immer nur ein Bit aktiv sein.

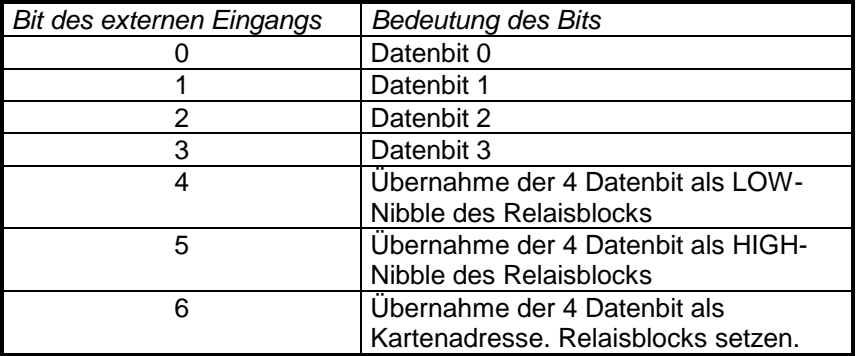

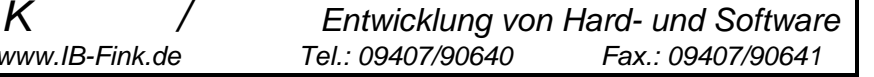

7 Alle Relais löschen (unabhängig von den 4 Datenbit)

**Beispiel:** Mit dem **externen Eingang** sollen die Relais 2, 3 und 7 von Karte 3 **gesetzt** werden. Obwohl die externen Eingänge LOW-Aktiv arbeiten, sind hier, zu leichteren Darstellung, alle Signale HIGH-Aktiv angegeben.

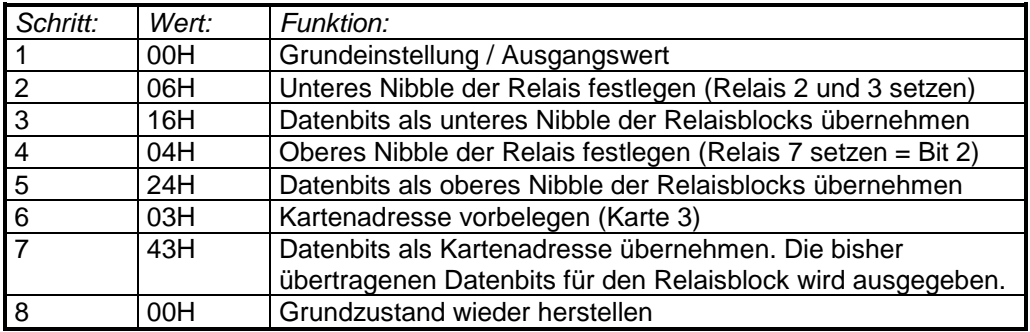

Anmerkung: Wenn sichergestellt ist, daß keine Laufzeiteffekte zwischen den 8 Bit auftreten (z.B. IO-Schnittstelle am PC), so können die Schritte 2, 4 und 6 entfallen. Bedingung ist, daß beim Eintreffen der oberen 4 Bits die unteren 4 Bits bereits gesetzt sind. Maximal zulässige Abweichung: 7us

Nach dem Setzen einer Karte bleibt die Relaisblockinformation im Controller erhalten. Sollte also der gleiche Relaisblock in einer anderen Karte identisch gesetzt werden müssen, so können die Schritte 2 bis 5 entfallen.

**Löschen** von allen **Karten**:

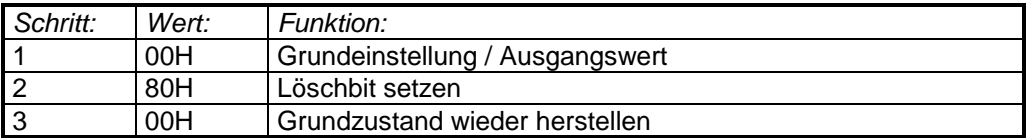

Es ist zu bedenken, daß nach dem **Löschkommando** ca. **1,6ms** vergehen, bis tatsächlich alle Relais der aktuelle selektierten Etage zuverlässig gelöscht wurden. In dieser Zeit werden **keine Kommandos** der Schnittstellen **akzeptiert**.

Die frühere Firmwareversion 'PICDAT08' benötigte für die Durchführung des Löschkommandos 160ms.

#### **5.3) Manuelle Eingabe / Tastatur:**

Zum manuellen Austesten des Relais-Scanners dient die 12er Tastatur. Im Unterschied zu den beiden anderen Schnittstellen werden hier nicht die Relaisblöcke einer Karte, sondern gezielt ein einziges Relais ausgewählt.

Die **Eingabereihenfolge** ist :

- 1. Relaiskarte dezimal eintippen ( immer zweistellig)
- 2. Relais eintippen (einstellig)
- 3. Taste zum Setzen (Raute oder 'S', rechts unten) oder Löschen (Stern oder 'C', links unten)

drücken.

Während der Eingabe werden alle Ziffern am Display dezimal dargestellt. Nach dem Setzen- oder Löschenkommando springt die Anzeige auf hexadezimal um und zeigt den Zustand der gewählten Relaiskarte an. Die Anzeige der Relais ist dabei wieder blockweise.

Ein komplettes Löschen von allen Relaiskarten ist mit der manuellen Eingabe nicht möglich.

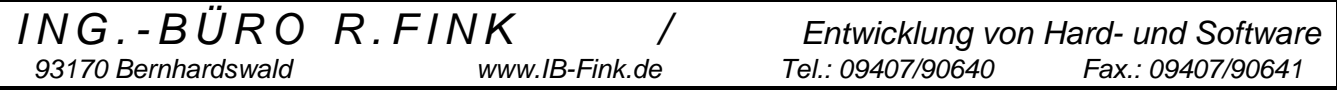

#### **Checkliste für Auslieferung:**

Gerätetyp:

Seriennummer:

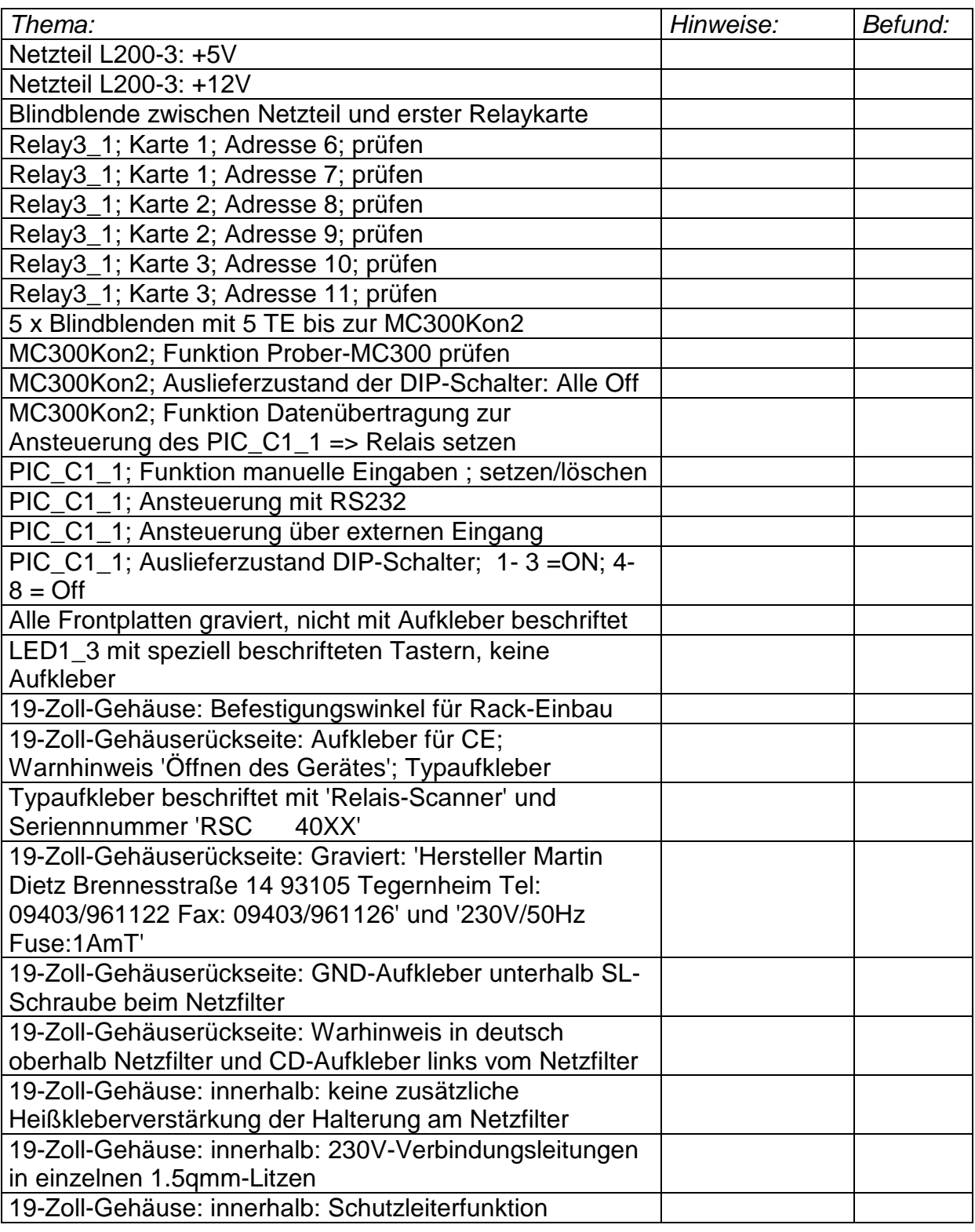

*93170 Bernhardswald www.IB-Fink.de Tel.: 09407/90640 Fax.: 09407/90641*

*ING.-BÜRO R.FINK / Entwicklung von Hard- und Software*

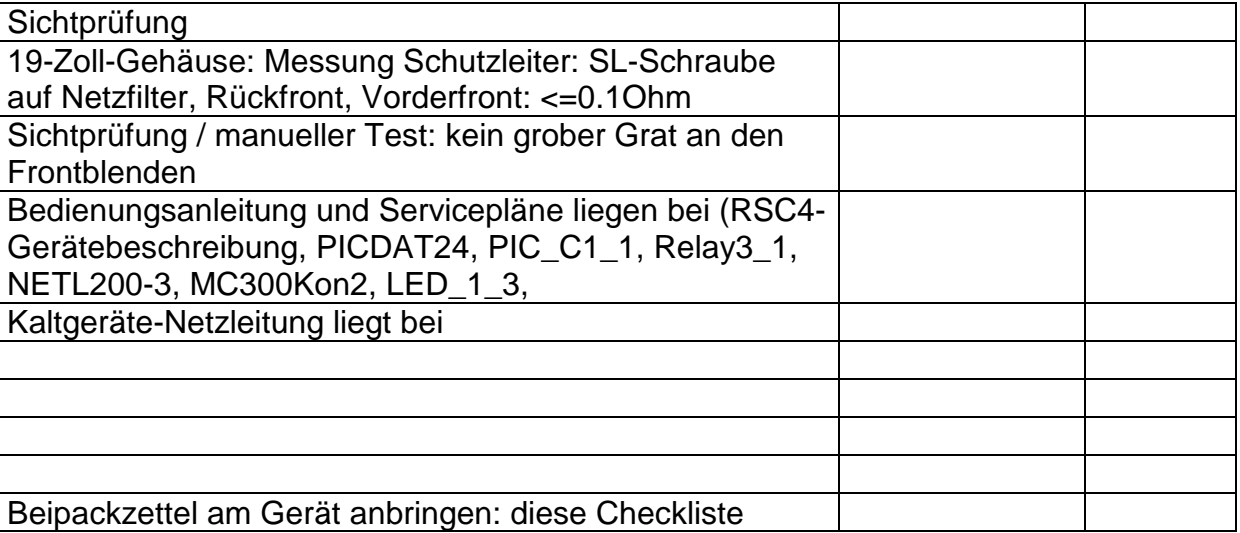